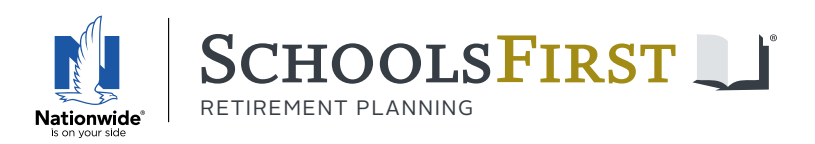

SchoolsFirst Retirement Planning | 403(b) - 457(b) - 401(a)

## [SchoolsFirstRP.com](http://SchoolsfirstRP.com) new user setup

## **Access your account online for the first time**

- **1** Go to [SchoolsFirstRP.com](https://www.schoolsfirstrp.com/rsc-web-preauth/index.html) and click ["Create an account"](https://www.schoolsfirstrp.com/iApp/rsc/establishUserIdentify.x) in the blue ribbon under the landing page banner.
	- \* ["Create an account](https://www.schoolsfirstrp.com/iApp/rsc/establishUserIdentify.x)" establishes online access to an existing account. To enroll online, go to the "Enroll Now" graphic/tile.
- **2** Enter Social Security number and date of birth as indicated on the screen, then hit **Next** and follow the remaining steps.

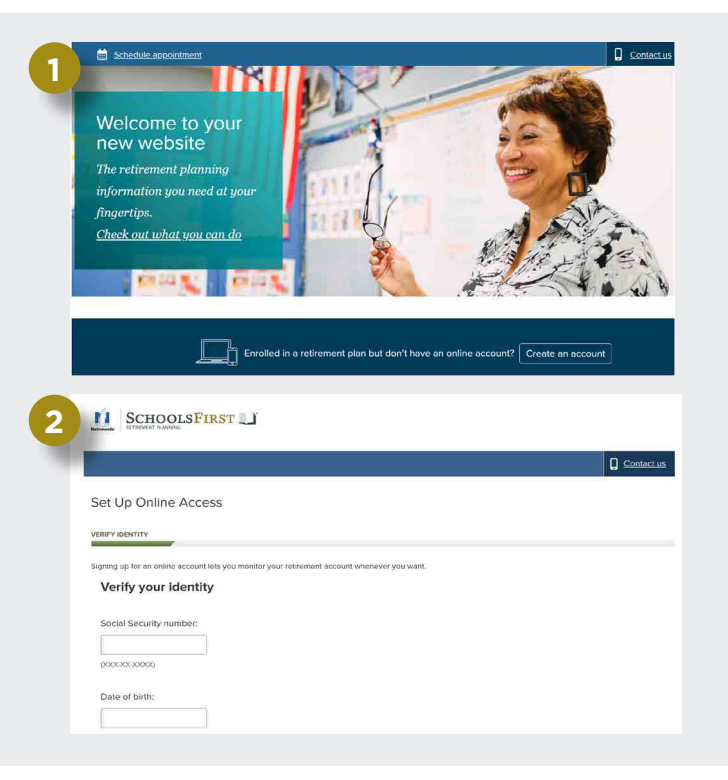

## **Reset your username and/or password**

- 1. Go to [SchoolsFirstRP.com](https://www.schoolsfirstrp.com/rsc-web-preauth/index.html) and click "Log in" at the upper right of the landing page.
- 2. Select "Forgot your username/password?"
- 3. To reset your username: Enter Social Security number and birthdate as indicated on the screen, then select Next and follow the remaining steps.

To reset your password: Enter username as indicated on the screen, then select Next and follow the remaining steps.

## **While you're here**

Please take note of the other information and actions you can take via [SchoolsFirstRP.com](http://SchoolsfirstRP.com):

- Sign up for paperless delivery
- Use retirement calculators
- Review and change your asset allocation
- Make fund exchanges and transfers
- Review investment performance
- Access videos and on-demand webinars
- Review and update your beneficiary

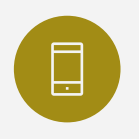

For online account setup or website navigation questions, call: Nationwide Customer Solutions Center 1-833-725-3477 5 a.m. to 8 p.m. PT weekdays and 6 a.m. to 3 p.m. PT Saturday

Retirement Specialists are Nationwide employees and Registered Representatives of Nationwide Investment Services Corporation, member FINRA, Columbus, Ohio. Representatives cannot offer investment, tax or legal advice. You should consult your own counsel before making retirement plan decisions. Nationwide, the Nationwide N and Eagle and Nationwide is on your side are service marks of Nationwide Mutual Insurance Company. © 2023 Nationwide NRM-22143CA-SF (04/23)